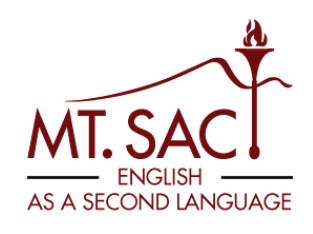

## How to Schedule an Appointment with an ESL Counselor

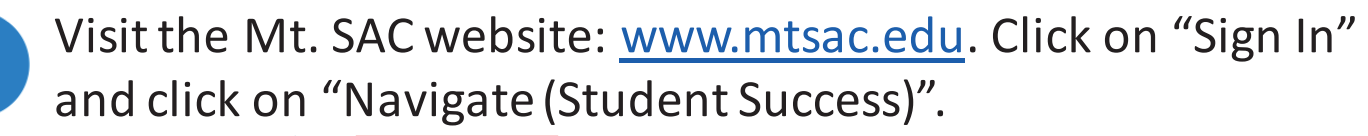

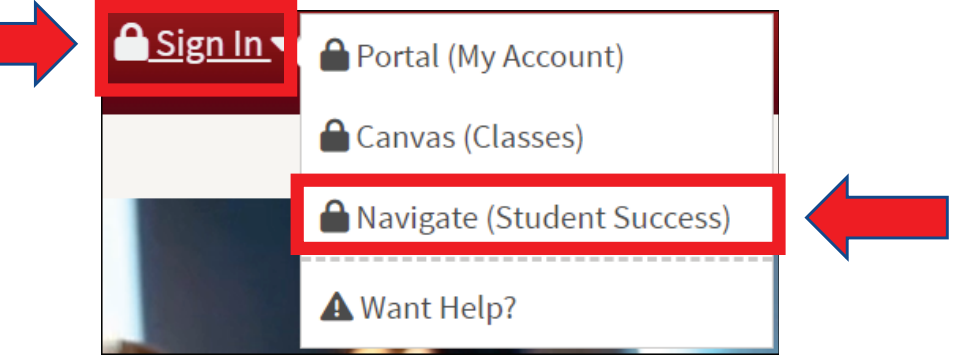

Click on "Login with your school account" and log in with your Mt. SAC credentials.

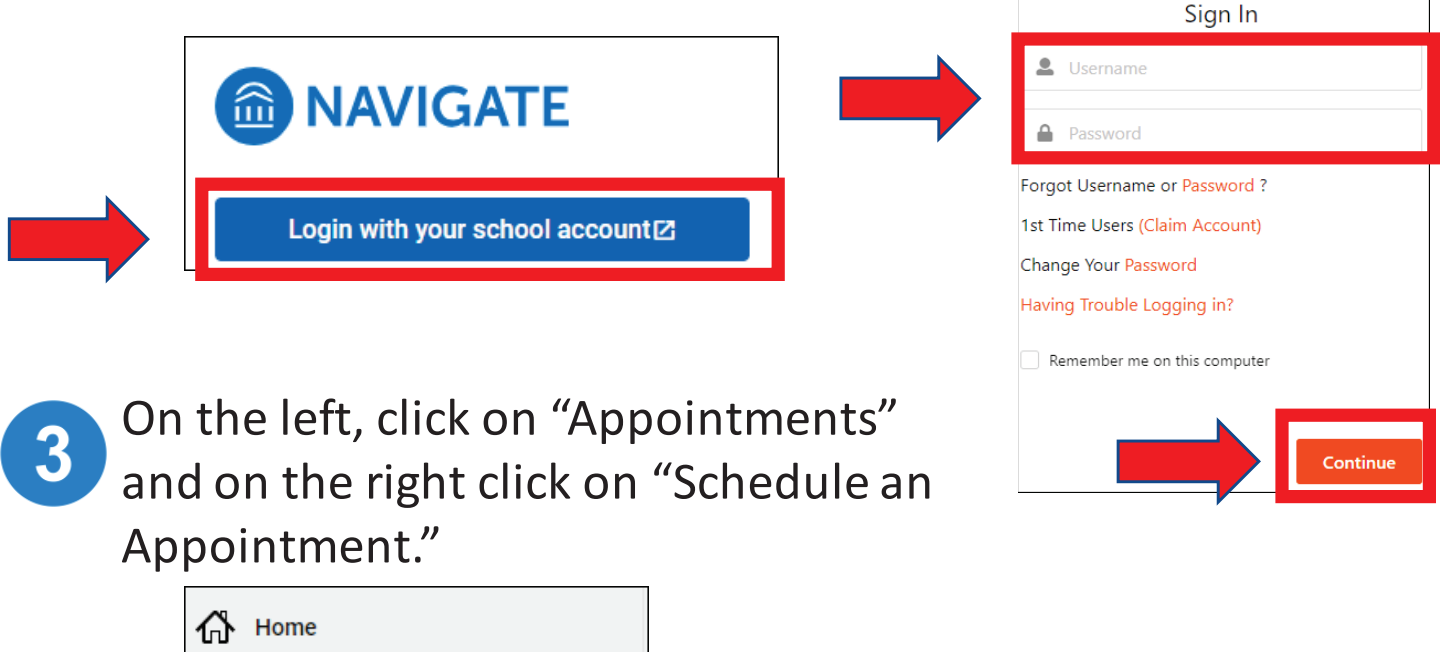

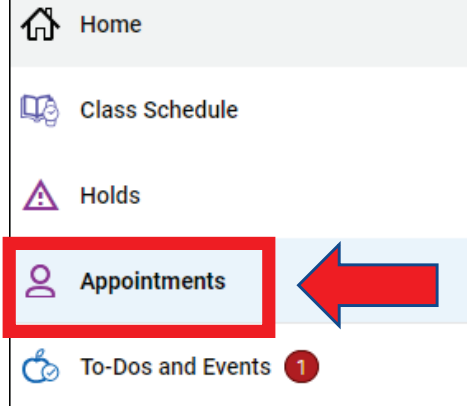

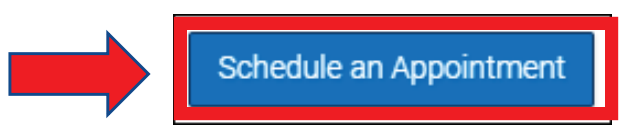

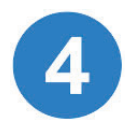

Select the following:

- School of Continuing Education (SCE) Programs **AND**
- English as a Second Language (ESL) Counseling **AND**
- Pick a date.

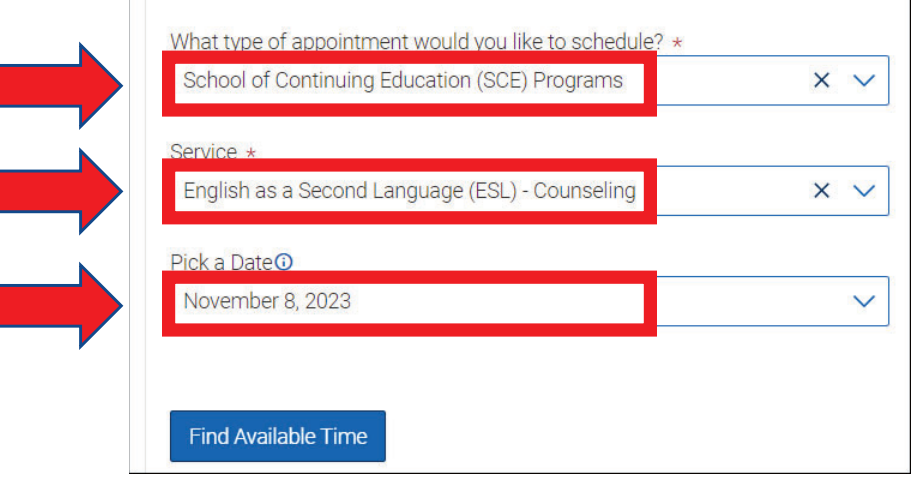

 Select a time that you prefer. Select in-person or Zoom appointment. Click "Schedule" to create appointment.

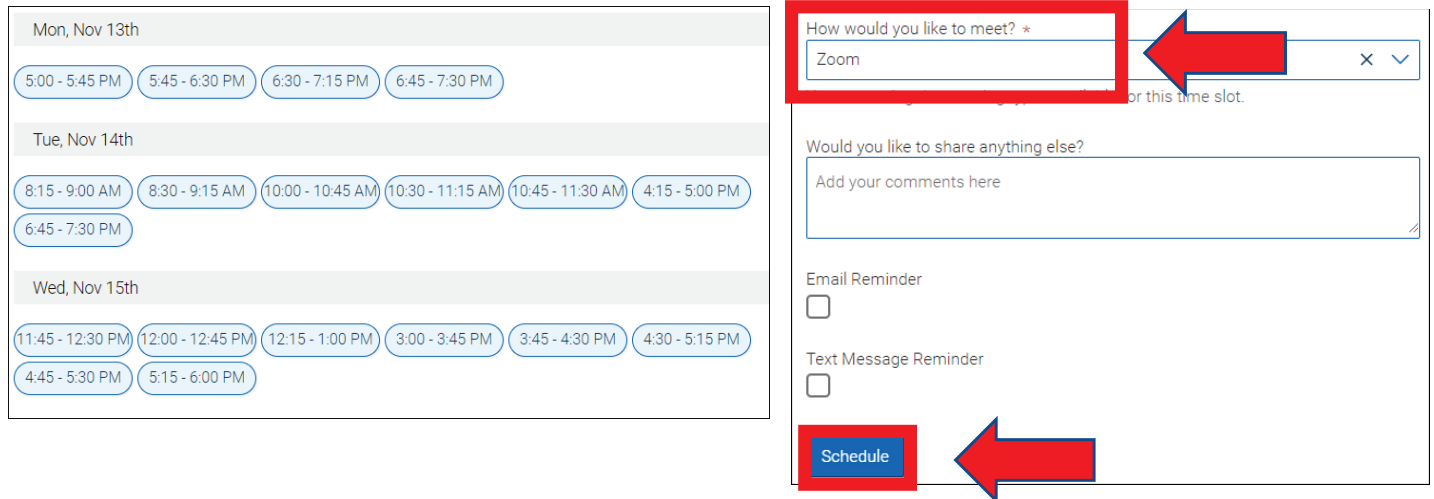

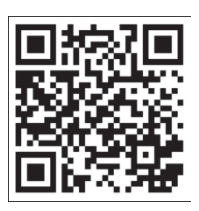

 If you need assistance, please visit the Career Guidance Center (CGC) in building 66 room 126 or visit<https://www.mtsac.edu/sce/esl/counseling>.